## Fast-Class File

## SmartOffice

## Volume 41: Keyboard Shortcuts

**Note:** If one of these options requires a contact association, the Contact Search dialog box opens when the keyboard shortcut is used.

- **Alt + C:** Display the Activity Tab from the Activity Detail dialog box
- Alt + I: Display the History Tab from the Activity Detail dialog box
- Alt + L: Open the Calendar to the DayView List
- **Alt + M:** Open the Calendar to the MonthView
- **Alt + N:** Display the Activity Notes Tab from the Activity Detail dialog box
- Alt + O: Open the Calendar to the Overdue Projects summary
- Alt + Q: Select the text in the Quick/Add Search field
- **Alt + U:** Open the Calendar to the Unfinished Appointments summary
- Alt + W: Open the Calendar to the WeekView
- Alt + Y: Open the Calendar to the DayView
- Alt + Insert: Add a new record
- Alt + Delete: Delete the current selection
- Alt + Shift + Left: Go to the previous record
- Alt + Shift + Right: Go to the next record
- **F2:** Open the Date and Time dialog box (the arrow keys can be used to select a Date and Time)
- F6: Open the Phone Dialer
- F7: Open the SmartPad
- **F8:** Open the Activity Log for the current user
- **F9:** Compose an e-mail
- **F10:** Open the Letter Writing dialog box on contact tabs and the Mass Correspondence dialog box on contact spreadsheets
- **F12:** Create a new activity
- Ctrl + F10: Open the Calendar to the WeekView for the current week
- Ctrl + S: Save the current record
- Ctrl + T: Tag or untag all records on the current summary
- Ctrl + L: Last Active Contact

**Note:** Ctrl-L is used in Microsoft® Internet Explorer for the Open command. This functionality is disabled in SmartOffice.

Ctrl + Shift + E: Toggle between Edit/Unedit modes

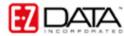